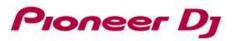

## **DDJ-RX**

## Hardware Diagram for rekordbox dj

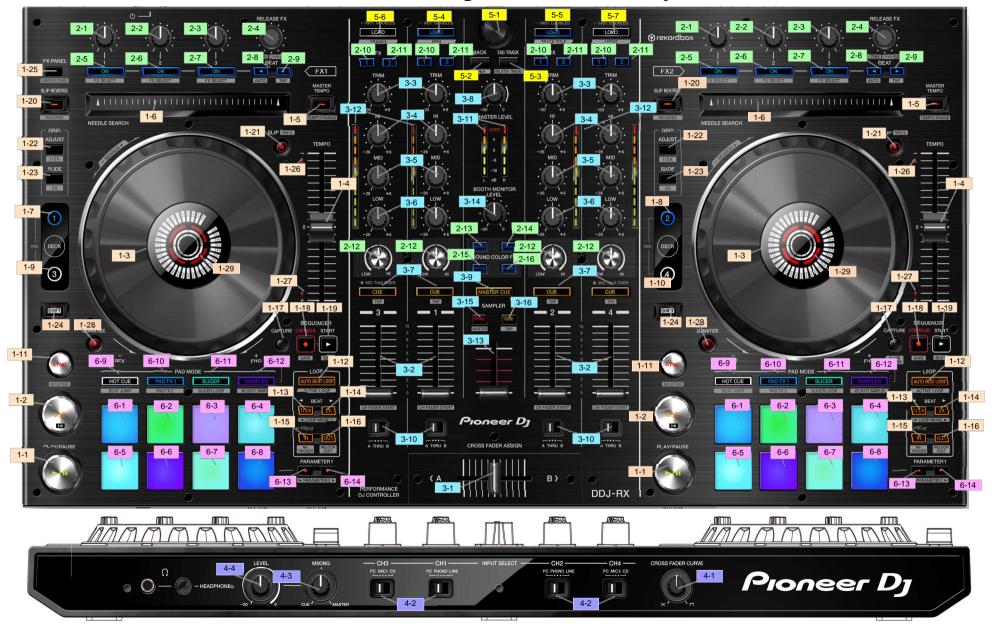

| oup | No. | Name                 |            | Function                     | +SHIFT                                |  |
|-----|-----|----------------------|------------|------------------------------|---------------------------------------|--|
| DEC | K   |                      |            |                              | <u> </u>                              |  |
|     | 1   | PLAY/PAUSE           |            | Play/Pause                   |                                       |  |
|     | 2   | CUE                  |            | Set/call cue, Back cue       | Move to the beginning of track        |  |
|     |     | JOG                  |            | Scratch (Vinyl on)           | Search                                |  |
|     | 3   |                      | platter    | Pitch bend (Vinyl off)       | Search                                |  |
|     |     |                      | wheel side | Pitch bend                   |                                       |  |
|     | 4   | TEMPO                |            | Tempo control                |                                       |  |
|     | 5   | MASTER TEMPO         |            | Master tempo on/off          | Tempo range                           |  |
|     | 6   | NEEDLE SEARCH        |            | Needle Search                |                                       |  |
|     | 7   | DECK 1               |            | Select deck 1                | -                                     |  |
|     | 8   | DECK 2               |            | Select deck 2                | -                                     |  |
|     | 9   | DECK 3               |            | Select deck 3                | -                                     |  |
|     | 10  | DECK 4               |            | Select deck 4                | -                                     |  |
|     | 11  | SYNC                 |            | Sync on/off                  | Set to master deck                    |  |
|     |     | AUTO BEAT LOOP       |            | Auto Beat Loop on            |                                       |  |
|     | 12  |                      |            | Auto Beat/Manual Loop off    | Active Loop                           |  |
|     |     | LOOP 1/2X            |            | Select loop size             |                                       |  |
|     | 13  |                      |            | Loop half                    | Loop move left                        |  |
|     |     | LOOP 2X              |            | Select loop size             | Loop move right                       |  |
|     | 14  |                      |            | Loop double                  |                                       |  |
|     |     |                      |            | Loop in/Loop in adjustment   | Retrigger                             |  |
|     | 15  | LOOP IN              | long press | Auto 4-beat loop on          |                                       |  |
|     | 16  | LOOP OUT             |            | Loop out/Loop out adjustment | Reloop/Exit                           |  |
|     | 17  | CAPTURE              |            | Loop capture                 | Slicer capture                        |  |
|     | 18  | SEQ OVERDUB          |            | Sequence recording standby   | Save Sequence                         |  |
|     | 19  | SEQ START            |            | Sequence playback start      | Select Sequence slot                  |  |
|     | 20  | SLIP                 |            | Slip reverse playback        | Reverse playback                      |  |
|     | 21  |                      |            | Slip mode on/off             | Vinyl mode on/off                     |  |
|     | 22  |                      |            | Beat grid adjustment         | Expand beat grid interval             |  |
|     | 23  | GRID SLIDE           |            | Beat grid slide              | Reduce beat grid interval             |  |
|     | 24  | SHIFT                |            | Shift                        | -                                     |  |
|     | 25  | FX PANEL             |            | Select layout of FX panel    | Sampler panel on/off                  |  |
|     | 26  | Takeover indicator – |            |                              | + *                                   |  |
|     | 27  | Takeover indicator+  |            |                              |                                       |  |
|     | 28  | QUANTIZE             |            | Quantize on/off              | Load Sequence                         |  |
|     | 29  | On air indicator     |            |                              | · · · · · · · · · · · · · · · · · · · |  |

| Group | No.      | Nar                  | ne         | Function                                                                            | +SHIFT                               |          |
|-------|----------|----------------------|------------|-------------------------------------------------------------------------------------|--------------------------------------|----------|
| ,EFF  | ECT      |                      |            |                                                                                     |                                      |          |
|       | 1        | 1                    |            | Beat FX parameter 1                                                                 |                                      |          |
|       | 2        | 2                    |            | Beat FX parameter 2                                                                 |                                      |          |
|       | 3        | 3                    |            | Beat FX parameter 3                                                                 |                                      |          |
|       | 4        | RELEASE FX           |            | Select Release FX                                                                   | Beat FX time parameter adjustment    |          |
|       | -        | RELEASETA            | press      | Release FX on                                                                       | Select Beat FX mode                  | *12      |
|       | 5        | ON                   |            | Beat FX on/off                                                                      | Select Beat FX                       |          |
|       | 6        | ON                   |            | Beat FX on/off / parameter 4                                                        | Select Beat FX (muilti mode only)    |          |
|       | 7        | ON                   |            | Beat FX on/off / parameter 5                                                        | Select Beat FX (muilti mode only)    |          |
|       | 8        | BEAT <               |            | Select beats for Beat FX                                                            | BPM auto mode on                     |          |
|       | 9        | BEAT >               |            | Select beats for Beat FX                                                            | BPM tap mode on                      |          |
|       | 10       | FX1                  |            | FX 1 assign on/off                                                                  |                                      |          |
|       | 11       | FX2                  |            | FX 2 assign on/off SOUND COLOR FX parameter Noise effect on/off Crush effect on/off |                                      |          |
|       | 12       | COLOR                |            |                                                                                     |                                      |          |
|       | 13       | NOISE                |            |                                                                                     |                                      | *1:      |
|       | 14       | CRUSH                |            |                                                                                     |                                      |          |
|       | 15       | PITCH                |            | Pitch effect on/off                                                                 |                                      | *1:      |
|       | 16       | FILTER               |            | Filter effect on/off                                                                |                                      | *1:      |
| , MIX |          |                      |            | •                                                                                   |                                      |          |
|       | 1        | CROSSFADER           |            | Crossfader                                                                          | Crossfader start                     |          |
|       | 2        | CHFADER              |            | Channel fader                                                                       | Channel fader start                  |          |
|       | 3        | TRIM                 |            | Trim                                                                                |                                      |          |
|       | 4        | HI                   |            | EQ (High)                                                                           |                                      |          |
|       | 5        | MID                  |            | EQ (Mid)                                                                            |                                      |          |
|       | 6        | LOW                  |            | EQ (Low)                                                                            |                                      | -        |
|       | -        | -                    | PC/CD/LINE | EQ (ESW)                                                                            |                                      | -        |
|       | 7        |                      | /PHONO     | Headphone monitor on/off                                                            | Тар ВРМ                              |          |
|       |          |                      | MIC        | MIC talk over on/off                                                                |                                      |          |
|       | 8        | MASTER LEVEL         |            | Master out volume                                                                   |                                      |          |
|       | 9        | MASTER CUE           |            | Master out monitor on/off                                                           |                                      |          |
|       |          | CROSSFADER<br>ASSIGN | Α          | Assign to left deck                                                                 |                                      |          |
|       | 10       |                      | THRU       | Crossfader through                                                                  |                                      |          |
|       |          |                      | В          | Assign to right deck                                                                |                                      |          |
|       | 11       | MASTER LEVEL         |            | Master level indicator                                                              |                                      |          |
|       | 12       | CH LEVEL             |            | Channel level indicator                                                             |                                      |          |
|       | 13       | SAMPLER VOLUME       |            | Sampler volume                                                                      |                                      |          |
|       | 14       | BOOTH MONITOR LEVEL  |            | Booth out volume                                                                    |                                      |          |
|       | 15       | SAMPLER SYNC         |            | Sampler sync on/off                                                                 | Set Sampler to master deck           | *14      |
|       | 16       | SAMPLER CUE          |            | Sampler monitor on/off                                                              | Sampler tap BPM                      | *15      |
| .FRO  |          | PANEL                |            |                                                                                     |                                      |          |
|       | 1        | CROSS F.CURVE        |            | Crossfader curve                                                                    |                                      |          |
|       | 2        | INPUT SELECT         |            |                                                                                     |                                      | $\dashv$ |
|       | 3        | HEADPHONES MI        | v          | PC/External input select                                                            |                                      | $\dashv$ |
|       | 4        |                      |            | Monitor balance  Monitor volume                                                     |                                      | $\dashv$ |
| BRC   | <u> </u> | HEADPHONES VC        | rL         | IVIOTILOT VOIUTILE                                                                  |                                      | -        |
| ,DRC  | WSE      | -N                   |            | Constitution of the Constitution                                                    |                                      | -        |
|       | 1        | BROWSE               | rotate     | Scroll Track list/Tree view                                                         |                                      | 4.       |
|       |          |                      | press      | Move cursor between Track list and T                                                |                                      | *16      |
|       | 2        | BACK                 |            | Move cursor between Track list and Tree view                                        | Select layout of Browse section      | *16      |
|       | 3        | TAG TRACK            |            | Add track to TAG LIST                                                               | Related track list display<br>on/off |          |
|       | 4        | LOAD                 |            | Load to deck 1                                                                      | Sort by BPM                          |          |
|       | 5        | LOAD                 |            | Load to deck 2                                                                      | Sort by track title                  |          |
|       | 6        | LOAD                 |            | Load to deck 3                                                                      | Sort by track number                 |          |
|       | 7        | LOAD                 |            | Load to deck 4                                                                      | Sort by Artist name                  |          |

| 1  | No. | Nar                | me            | Function                                                           | +SHIFT                        |  |
|----|-----|--------------------|---------------|--------------------------------------------------------------------|-------------------------------|--|
| RF | OR  | MANCE PADS         |               |                                                                    |                               |  |
|    | I   |                    | mode          |                                                                    |                               |  |
|    |     |                    | HOT CUE       | Set/call Hot Cue                                                   | Delete Hot Cue                |  |
|    |     |                    | PAD FX 1      | Pad FX on                                                          | •                             |  |
|    |     |                    | SLICER        | Slicer section playback                                            | Slice shift (Pad 5 and Pad 6) |  |
|    |     | PERFORMANCE<br>PAD | SAMPLER       | Sampler slot playback                                              | Sampler slot playback stop    |  |
|    |     |                    | SAWI EEK      | Campler slot playback                                              | Load a sample to Sampler slot |  |
| 1  | 1∼8 |                    | BEAT JUMP     | Move Playback position                                             | -                             |  |
|    |     |                    | PAD FX 2      | Pad FX on                                                          | -                             |  |
|    |     |                    | SLICER LOOP   | Slicer section playback                                            | Slice shift (Pad 5 and Pad 6) |  |
|    |     |                    | VELOCITY      | Sampler slot playback/                                             | Sampler slot playback stop    |  |
|    |     |                    | SAMPLER       | Sampler slot volume adjustment                                     | Load a sample to Sampler slot |  |
|    |     |                    | ACTIVE CENSOR | Active Censor                                                      | -                             |  |
|    |     |                    | SEQUENCE CALL | Sequence slot playback                                             | Sequence Slot Stop            |  |
| Γ  |     | HOT CUE            |               | HOT CUE mode on                                                    | BEAT JUMP mode on             |  |
|    | 9   | no i CUE           | press twice   | ACTIVE CENSOR on                                                   | -                             |  |
| ľ  | 10  | PAD FX 1           | •             | PAD FX mode 1 on                                                   | PAD FX mode 2 on              |  |
| r  | 11  | SLICER             |               | SLICER mode on                                                     | SLICER LOOP mode on           |  |
| r  |     |                    |               | SAMPLER mode on                                                    | VELOCITY SAMPLER mode on      |  |
|    | 12  | SAMPLER            | press twice   | SEQUENCE CALL on                                                   | -                             |  |
| Ī  |     |                    | mode          | <u> </u>                                                           | •                             |  |
| ı  |     |                    | HOT CUE       | Select a cue point or loop stored in a track                       | -                             |  |
| ı  |     |                    | PAD FX 1      | Change beat setting for Pad FX temporarily                         | -                             |  |
|    |     |                    | SLICER        | Slice roll setting                                                 | Slice length setting          |  |
|    |     |                    | SAMPLER       | Select Sampler bank<br>Sequence MUTE mode on/off                   | -                             |  |
| ı  | 13  | PARAMETER<br>(◀)   | BEAT JUMP     | Beat setting for Beat jump                                         | Beat setting for Beat Jump    |  |
|    |     | (4)                | PAD FX 2      | Change beat setting for Pad FX temporarily                         | -                             |  |
| ı  |     |                    | SLICER LOOP   | Slice roll setting                                                 | Slice length setting          |  |
|    |     |                    | VELOCITY      | Select Sampler bank<br>Sequence MUTE mode on/off                   | -                             |  |
|    |     |                    | ACTIVE CENSOR | Call IN point of the specified section                             | Beat setting for effect       |  |
|    |     |                    | SEQUENCE CALL | -                                                                  | -                             |  |
| r  |     |                    | mode          | II.                                                                |                               |  |
|    |     | PARAMETER<br>(▶)   | HOT CUE       | Select a cue point or loop stored in a track                       | -                             |  |
|    |     |                    | PAD FX 1      | Change beat setting for Pad FX temporarily                         | -                             |  |
|    |     |                    | SLICER        | Slice roll setting                                                 | Slice length setting          |  |
|    |     |                    | SAMPLER       | Select Sampler bank Sequence ERASE mode on/off                     | -                             |  |
|    | 14  |                    | BEAT JUMP     | Beat setting for Beat jump                                         | Beat setting for Beat Jump    |  |
| ı  | '   |                    | PAD FX 2      | Change beat setting for Pad FX temporarily                         | -                             |  |
| l  |     |                    | SLICER LOOP   | Slice roll setting                                                 | Slice length setting          |  |
|    |     |                    | VELOCITY      | Silice roll setting Select Sampler bank Sequence ERASE mode on/off | -                             |  |
|    |     |                    | ACTIVE CENSOR | · ·                                                                | Beat setting for effect       |  |
|    |     |                    | SEQUENCE CALL | oan pont of the specified section                                  | Dod Setting for effect        |  |

- \*1: If the Needle Lock setting in the Preferences of rekordbox di is set to "Lock", the Needle search function is available when a track is paused or you touch top surface of Jog dial.
- \*2: In order to activate DUAL DECK mode for left deck, press the [DECK 3] button while pressing the [DECK 1] button or press the [DECK 1] button while pressing the [DECK 3] button. In order to cancel DUAL DECK mode for left deck, press the [DECK 1] button or [DECK 3] button. In order to activate DUAL DECK mode for right deck, press the [DECK 4] button while pressing the [DECK 2] button or press the [DECK 2] button while pressing the [DECK 2] button while pressing the [DECK 3] button.
- \*3: When the [AUTO BEAT LOOP] button is pressed while pressing the [SHIFT] button during playback, the loop set closest to the playback position among the loops saved in the track will be active.
- \*4: When the [LOOP IN] button is pressed while pressing the [SHIFT] button during loop playback, the playback position moves to the loop-in point and the loop playback continues.
- \*5: Pad mode of the unit becomes SAMPLER mode while the [CAPTURE] button is pressed. When a Performance Pad is pressed while pressing the [CAPTURE] button during loop playback, the loop is loaded to a Sampler slot. When the [CAPTURE] button is pressed while pressing the [SHIFT] button during SLICER mode or SLICER LOOP mode, each sections in SLICER are loaded to Sampler slots.
- \*6: In order to record a Sampler performance with Sequencer, the playback mode of the Sampler slot is required to set to [Oneshot] mode.
- \*7: Even if the [SLIP REVERSE] button is kept pressed, slip reverse playback is automatically canceled after 8 beats have elapsed. The playback returns to normal after reverting to the background.
- \*8: When Jog dial is turned while pressing the [GRID ADJUST] button, the beat grid interval can be adjusted.

  When the [GIRD ADJUST] button is pressed while pressing the [SHIFT] button, the beat grid's spacing is doubled.
- \*9: When Jog dial is turned while pressing the [GRID SLIDE] button, the overall beat grid can be slid to the left or right. When the [GRID SLIDE] button is pressed while pressing the [SHIFT] button, the beat grid's spacing is reduced by 1/2.
- \*10: Each time the [FX PANEL] button is pressed, display of [FX] panel and [CFX] panel is switched as follows.

  [FX] panel · [CFX] panel display off → [FX] panel → [CFX] panel → [CFX] panel + [CFX] panel → back to [FX] panel · [CFX] panel display off
- \*11: When the sound of the deck being operated can be output as the master sound, the indicator lights. As with the [SLIP] button, it is possible to display the slip status if you change the setting in Utilities mode.
- \*12: When the release FX is turned on, the beat FX in the same effect unit are turned off.
- \*13: If the [INPUT SELECT] switch is [PC] position, SOUND COLOR FX included in rekordbox dj are available. If the [INPUT SELECT] switch is other than [PC] position, SOUND COLOR FX included in this unit are available.
- \*14: When the [SAMPLER SYNC] button is pressed while pressing the [SHIFT] button, the Sampler is set as the master for synchronization.
- \*15: Only a Sampler slot with the playback mode set to [Loop] will be the same tempo as the BPM value on the Sampler panel.
- \*16: While the playlist palette is displayed, the cursor moves between the track list, tree view and playlist panel.
- \*17: Each time the [BACK] button is pressed while pressing the [SHIFT] button, display of the Browse section is switched as follows.

  TAG list· Playlist palette display off → TAG list → Playlist palette bank 1 → Playlist palette bank 2 → Playlist palette bank 3 → back to TAG list· Playlist palette display off
- \*18: When Pad 1, Pad 2, Pad 3, Pad 4, Pad 5, Pad 6, or Pad 7 is pressed, the Pad FX turns on according to the effect type and number of beats settings assigned to the pad that was pressed. When Pad 8 is pressed, the Release FX turns on according to effect type assigned to the pad was pressed. (Pad FX other than the Release FX are turned off at the same time.)
- \*19: When Pad 5 is pressed while pressing the [SHIFT] button, the slicer's target area moves to the left.
  When Pad 6 is pressed while pressing the [SHIFT] button, the slicer's target area moves to the right.
- \*20: Left Pad 1 is assigned to the Sampler slot 1 and left Pad 8 is assigned to the Sampler slot 8. Right Pad 1 is assigned to the Sampler slot 9 and right Pad 8 is assigned to the Sampler slot 16.
- \*21: When Pad 1, Pad 3, Pad 5, or Pad 7 is pressed, the playback position moves to the left by the number of beats or number of bars assigned to the pressed pad. When Pad 2, Pad 4, Pad 6, or Pad 8 is pressed, the playback position moves to the right by the number of beats or number of bars assigned to the pressed pad.
- \*22: If the [Memory Cue Call Lock] setting in the Preferences of rekordbox is set to [Lock], the Cue point/Loop stored in a track can be called during pause.
- \*23: When the [PARAMETER (◀)] button or [PARAMETER (▶)] button is pressed, the loop playback length while the pad is pressed can be changed with the "SLICE ROLL" setting.

  When the [PARAMETER (◀)] button or [PARAMETER (▶)] button is pressed while pressing the [SHIFT] button, the slicer's target area can be changed with the "SLICE LENGTH" setting.
- \*24: When the [PARAMETER ( ]) button is kept pressed during a sequence playback, the Sequence MUTE mode is turned on. If a Performance Pad is pressed while the Sequence MUTE mode is activated, a sequence of the Sampler slot assigned to the pressed pad can be muted.
- \*25: When the [PARAMETER ()] button is kept pressed during a sequence playback, the Sequence ERASE mode is turned on. If a Performance Pad is pressed while the Sequence ERASE mode is activated, a sequence of the Sampler slot assigned to the pressed pad can be erased.
- \*26: When the [PARAMETER (◄)] button is pressed, the number of beats for Beat jump assigned to each Performance Pads are halved.
  - When the [PARAMETER (▶)] button is pressed, the number of beats for Beat jump assigned to each Performance Pads are doubled.
  - When the [PARAMETER ( 4)] button is pressed while pressing the [SHIFT] button, the number of beats for Beat jump assigned to each Performance Pads is swtiched as follows.
  - [16 beats / 8 bars / 16 bars / 32 bars] → [1 beat / 2 beats / 4 beats / 8 beats] → [FINE / 1/8 beat / 1/4 beat / 1/2 beat]
  - When the [PARAMETER ( >)] button is pressed while pressing the [SHIFT] button, the number of beats for Beat jump assigned to each Performance Pads is switched as follows.
  - [FINE / 1/8 beat / 1/4 beat / 1/2 beat] → [1 beat / 2 beats / 4 beats / 8 beats] → [16 beats / 8 bars / 16 bars / 32 bars]

\*27: In the Active Censor Mode, you can set the followings using performance pads.

PAD 1-4 : Apply the following FX to the specified section

PAD 1 REV ROLL PAD 2 TRANS

PAD 3 ECHO PAD 4 V.BRAKE

Note: Only one FX can be applied to one track.

PAD 5 : Sets the IN point
PAD 6 : Sets the Out point
PAD 7 : Clears the specified section

PAD 8 : Turn on/off Active Censor

For details on ACTIVE CENSOR function, see the rekordbox software's manual. https://rekrodbox.com

\*28: BEAT adjustment is enabled only when TRANS or V.BRAKE is selected.

## Change history

| 1st edition                                                              | October 15, 2015 |                                                                                                    |
|--------------------------------------------------------------------------|------------------|----------------------------------------------------------------------------------------------------|
| 2nd edition                                                              | June 16, 2016    | Addition [6,FERFORMANCE PADS]  · [No.1-x8 PERFORMANCE PAD] [ACTIVE CENSOR] [Active Censor] , [SEQUENCE CALL] [Sequence slot playback] [Sequence Slot Stop],  · [9 HOT CUE] [press twice] [ACTIVE CENSOR on]  · [12 SAMPLER] [press twice] [SEQUENCE CALL on]  · [13 PARAMETER] [ACTIVE CENSOR] [Call IN point of the specified section] [Beat setting for effect], [SEQUENCE CALL]  · [14 PARAMETER] [ACTIVE CENSOR] [Call IN point of the specified section] [Beat setting for effect], [SEQUENCE CALL]  Notation 27 and 28 were added. |
| Addition   October 19, 2016   [1,DECK]   - (28 QUANTIZE] [Load Sequence] |                  |                                                                                                    |

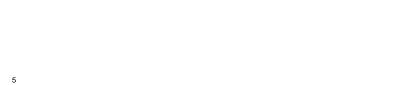